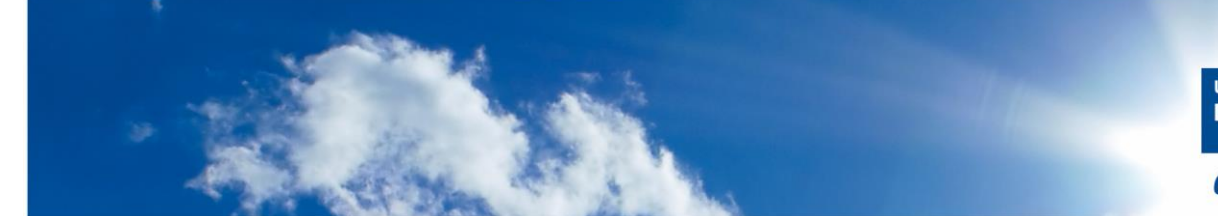

## Informationen zum Ergänzungsbereich

# Studiengang Komedia

## 1. Anmeldung

Die Anmeldungen zu den Ergänzungsbereichen E1 und E3 laufen direkt über das IOS. Die dazugehörigen Fristen sind dort zu erfragen.

## 2. Aufteilung Ergänzungsbereich E1

Der E 1 Bereich umfasst insgesamt 10 Credits. 4 Credits erwerben Sie automatisch durch die Praxisprojekte. Diese werden Ihnen mit Verbuchung der Projektnoten automatisch mit gutgeschrieben.

- 2 Credits Methodenkompetenz (erhalt durch bestehen Praxisprojekt Informatik)
- 2 Credits Sozialkompetenz (erhalt durch bestehen Praxisprojekt Psychologie)
- 3 Credits Sprachkompetenz
- 3 Credits Selbstkompetenz

Sollten Sie mehr als die 3 geforderten Credits pro Kompetenz erwerben, werden diese automatisch gekürzt. Umgekehrt können natürlich auch ein Kurs mit 2 Credits und einer mit 1 Credit erworben werden, um die Gesamtanzahl zu erreichen.

Beispiel: Ein 6 Credit Sprachkurs reicht nicht aus, um das Modul abzuschließen. Die 6 Credits werden auf 3 gekürzt. Es muss ein weiterer Kurs im Bereich der Selbstkompetenz erbracht werden.

### 3. Aufteilung Ergänzungsbereich E3

Der E3 Bereich umfasst insgesamt 9 Credits (alte PO) und 6 Credits (neue PO).

#### 4. Benotung

#### **Alte PO (2014)**

In der alten Prüfungsordnung ist der E1 und E3 Bereich benotet. Beim kürzen der Credits in den Bereichen wird automatisch bei der schlechtesten Note angesetzt. Dies passiert spätestens zum Studienabschluss automatisch über den Bereich Prüfungswesen. Sollten Sie mit einer Note nicht zufrieden sein, besteht die Möglichkeit, einen weiteren Kurs zu belegen und diesen dann auszutauschen.

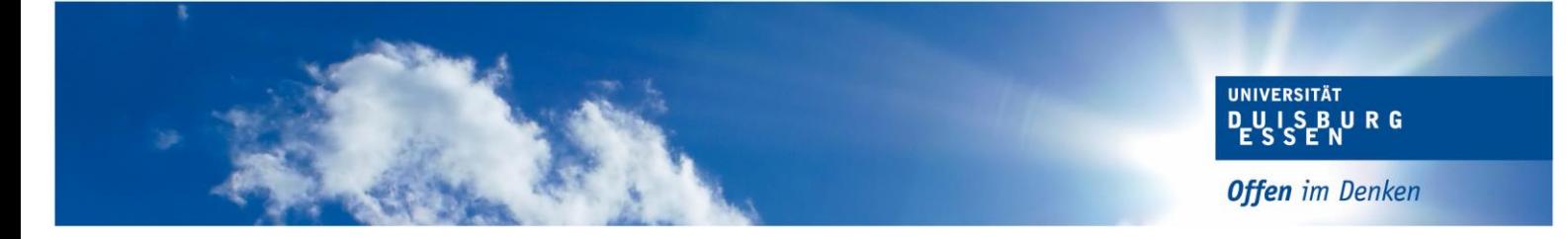

Sollte ein Kurs ohne Note absolviert werden, findet dieser keine Berücksichtigung im Gesamtkonto, sondern landet lediglich im Bereich der Zusatzfächer.

#### **Neue PO (2019)**

In der neuen Prüfungsordnung sind die Bereiche E1 (außer die Methoden/Selbstkompetenz) und E3 unbenotet. Es ist nicht möglich, einzelne Noten entgegen der Prüfungsordnung mit auszuweisen.

#### 5. Übermittlung/Eintragung der Noten

Bis die Noten vom IOS bei der jeweiligen Sachbearbeitung vorliegen, dauert es eine Weile. Dies hat mehrere, verwaltungsinterne Gründe. Bitte Gedulden Sie sich daher ein wenig.

Sie erhalten nach Bestehen der Leistung vom IOS eine entsprechende E-Mail. Sollte die Note innerhalb von 6 Wochen nicht in Ihrem Notenspiegel vermerkt worden sein, wenden Sie sich bitte an die zuständige [Sachbearbeitung](https://www.uni-due.de/verwaltung/organisation/sah_pruefung.php) im Bereich Prüfungswesen für Ihren Studiengang.

Bitte denken Sie dabei an Ihre Matrikelnummer, sowie den Titel des fehlenden Kurses.

#### 6. Ergänzungskurse im Master

Sollten Sie während Ihres Masterstudiums IOS Leistungen ablegen, werden diese Ihrem Zusatzbereich gutgeschrieben. Sofern eine Note erbracht wurde, ist auch diese mit hinterlegt. Es ist nicht möglich, die Note im Nachgang auszublenden.

Stand: 08/2022